# 注册思科超可靠无线回程(CURWB)设备许可证的 程序

### 目录

简介 前提条件: 获取许可证的步骤:

## 简介

本文档介绍注册PAK和获取传统CURWB(以前称为Fluidmesh)无线电许可证所需的步骤。

**前提条件:**

开始之前,您需要具备以下信息。可从您的客户经理或合作伙伴处获取。该信息也可以在下单时提 供的eDelivery(软件许可证申请证书)文档中找到。

> **思科销售订单编号** **思科***PO***编号** **产品授权密钥(***PAK) PAK***标识号(***PIN)*

**软件许可证申请证书示例:**

**Software License Claim Certificate** 

#### **Dear Customer,**

Thank you for your purchase of Cisco Software and/or Licenses. The information in this document is needed to claim your license. Retain this document for your records.

#### **Registration Information**

- 1. Log on to http://www.cisco.com/go/license and follow the registration instructions to obtain the license authorization key/file.
- 2. The Product Authorization Key (PAK) number(s) and PIN found below are required for the registration process.

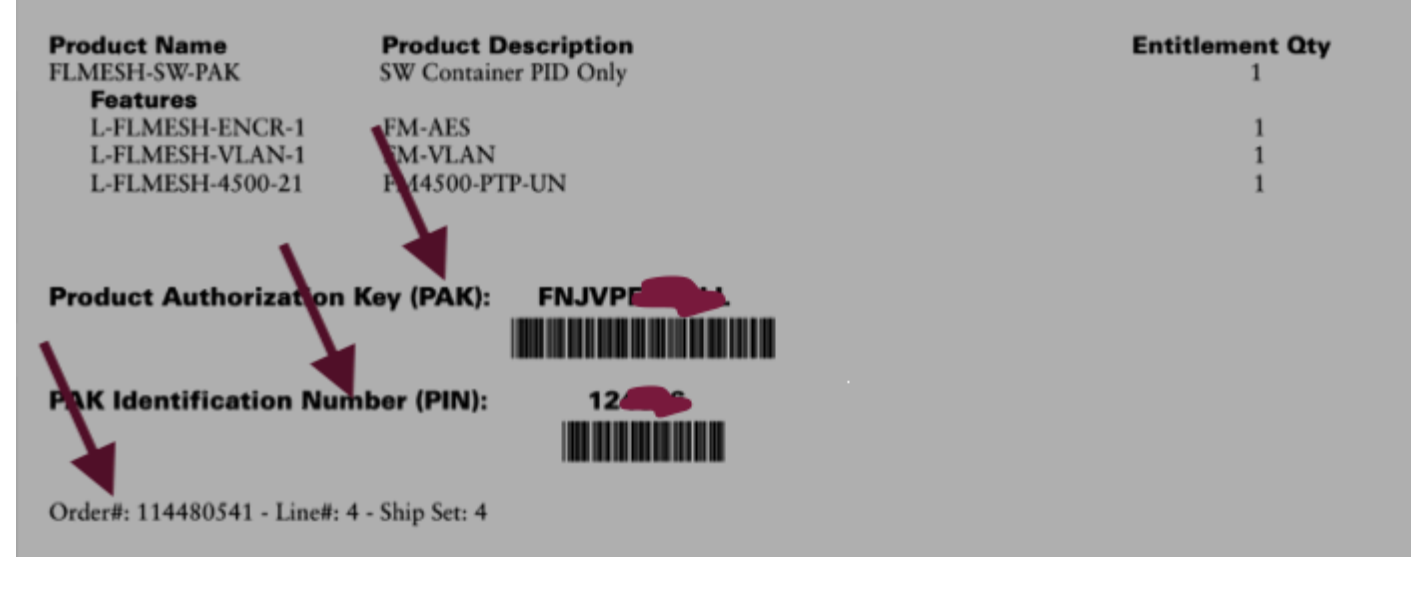

**获取许可证的步骤:**

1. 需要有效的CCO ID才能继续操作。登录"<u>Cisco Software Portal</u>"并按照"Traditional Licenses"下的 步骤注册PAK。

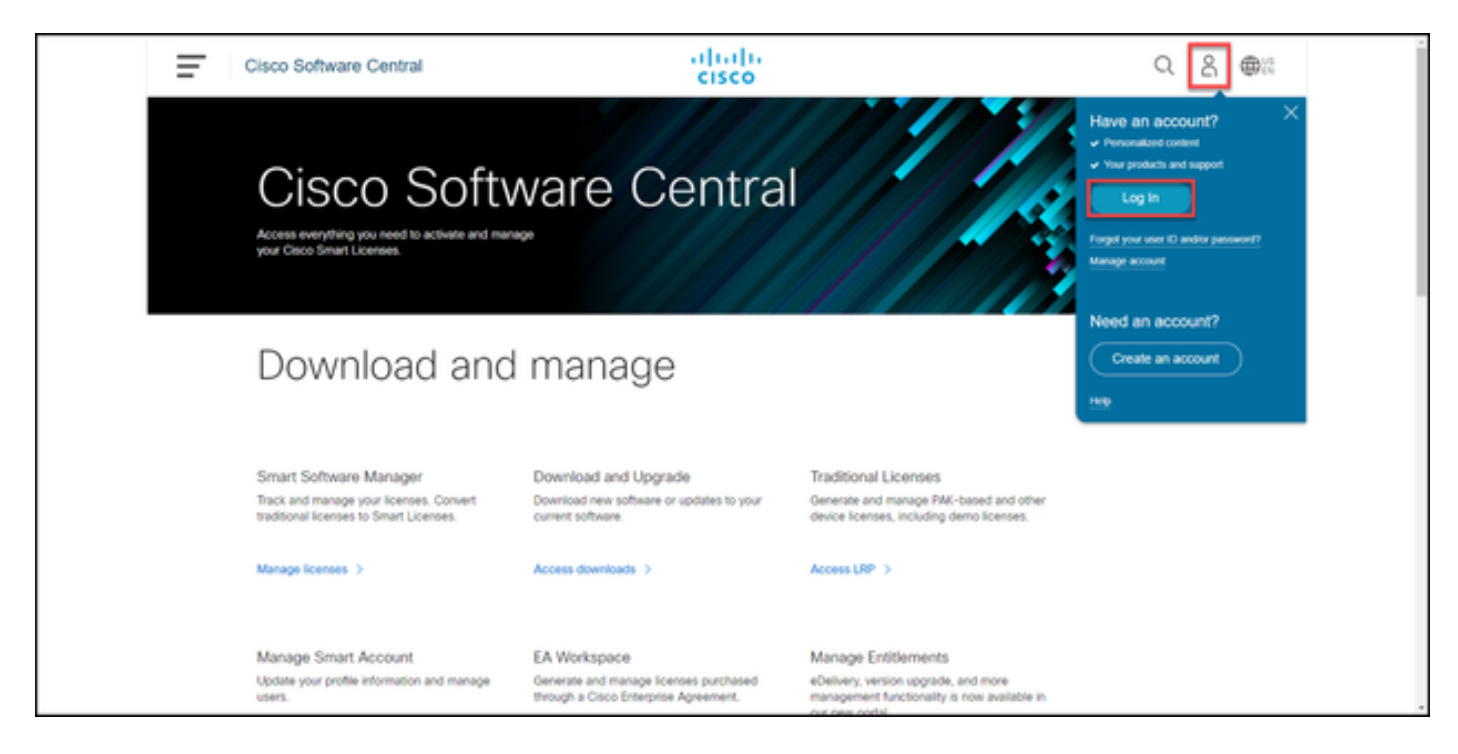

 2.在"传统许可证"部分下,单击"访问LRP"。点击"获取许可证"(Get Licenses)并使用PAK和PIN信息 将许可证添加到您的帐户,然后按照步骤将所有PAK的状态设置为"已执行"(FULFILLED)。

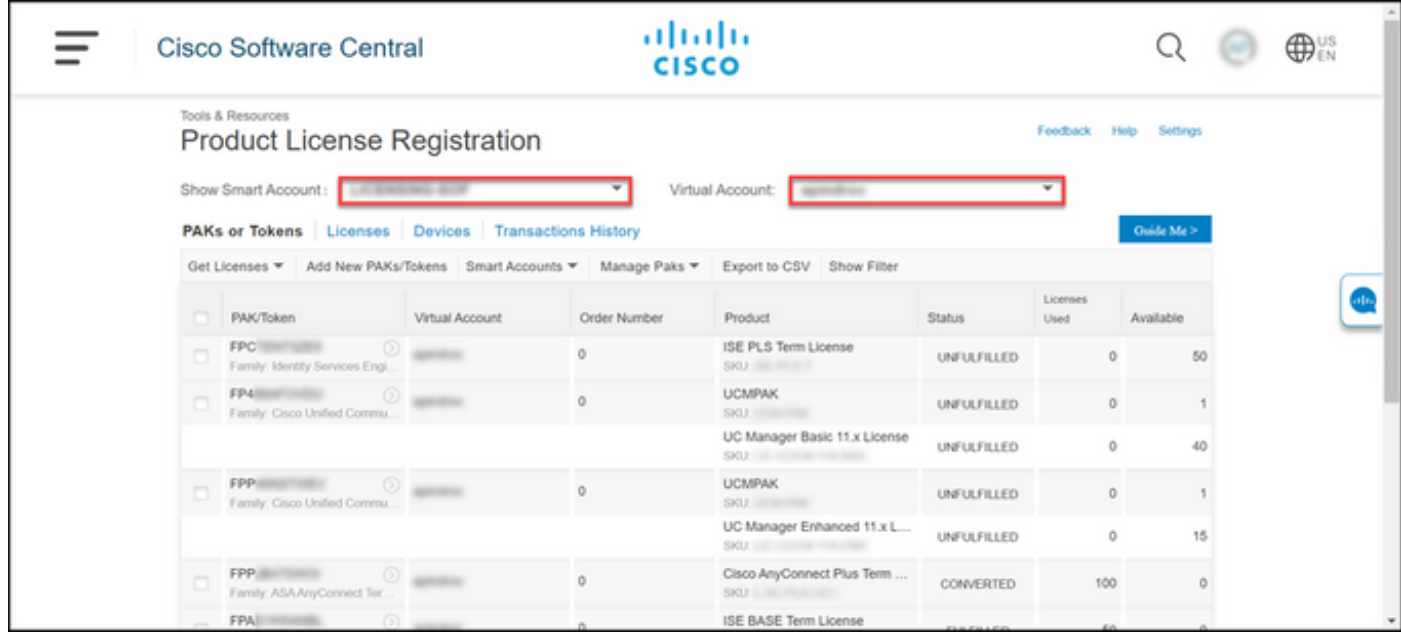

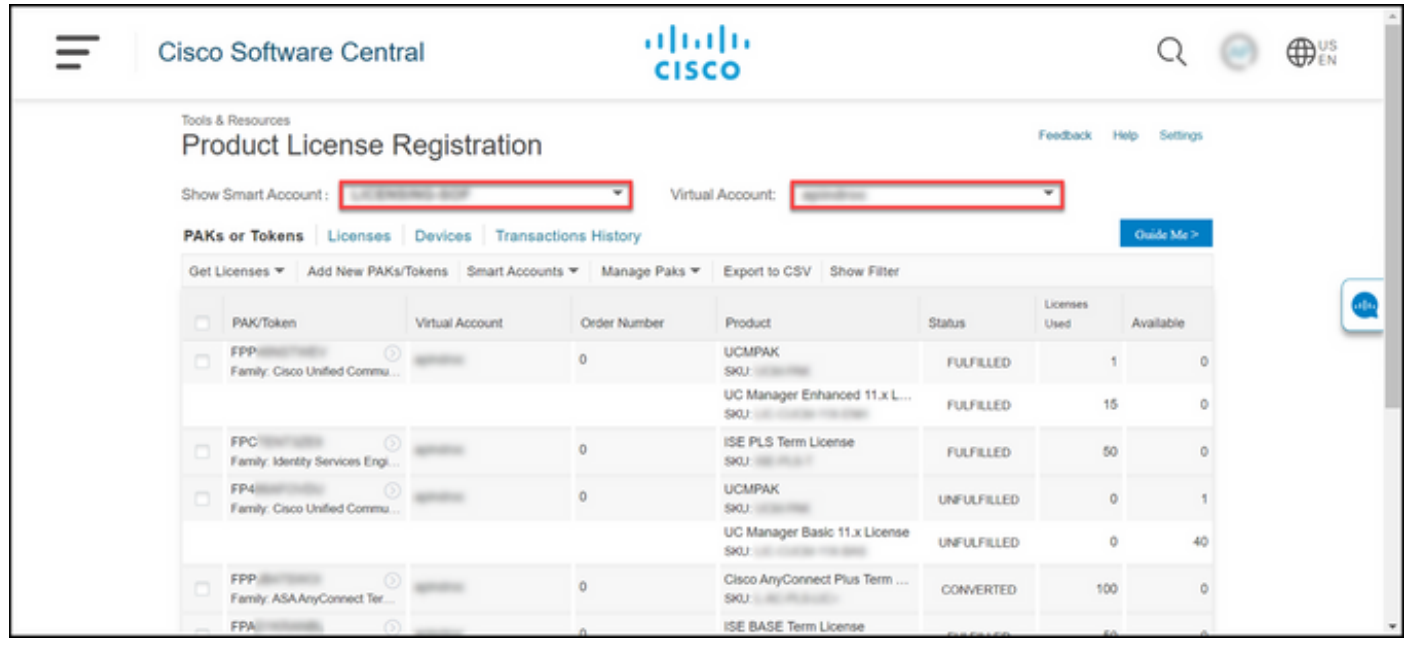

3.注册CURWB许可证的PAK后,最多需要2个工作日处理订单并生成许可证并发送给您。

4.请在"CURWB合作伙伴门户"上使用同一电邮地址<u>[创建帐户](https://partners.fluidmesh.com/home)</u>,以访问和使用生成的许可证。

5.处理订单后,许可证将通过电子邮件从<u>[plugins\\_fm@cisco.com](mailto:plugins_fm@cisco.com)</u>发出。收到电邮后请登录合作伙伴门 户,并访问"插件管理"部分下的许可证。

6.如果您在完成上述步骤时遇到任何问题,请提交TAC服务请求寻求帮助。

### 关于此翻译

思科采用人工翻译与机器翻译相结合的方式将此文档翻译成不同语言,希望全球的用户都能通过各 自的语言得到支持性的内容。

请注意:即使是最好的机器翻译,其准确度也不及专业翻译人员的水平。

Cisco Systems, Inc. 对于翻译的准确性不承担任何责任,并建议您总是参考英文原始文档(已提供 链接)。